#### Informatika 7. osztály

#### **Szerzői jog**

#### **Vázlat:**

# **Szerzői jog**

- **A szerzői jog**  Kizárólagos tulajdonjog
- **Freeware**
- **Shareware**
- **Letöltés, mentés** A vágólap segítségével Kép mentése
- **Hasznos webhelyek**

### **A szerzői jog**

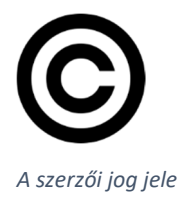

A szerzői jog lényegét tekintve kizárólagos tulajdonjog, azt biztosítja, hogy az alkotó (másképpen a jogtulajdonos), tulajdonként, vagyontárgyként rendelkezhet a saját alkotásával ("mű"), azaz joga van azt másolni és terjeszteni, illetve másokat felhatalmazni, például a következőkre: a művet reprodukálni, abból újabb műveket készíteni, forgalmazni, nyilvános helyen megmutatni, előadni stb.

Ez a jog akkor keletkezik, amikor a mű megszületik, és nem függ a mű publikálásától. (Általában az a szokás, hogy a megfelelő hivatalt erről a tényről értesíti a szerző, amely a mű eredeti példányát átveszi megőrzésre, hogy jogviták esetén legyen bizonyíték. Magán a művön pedig feltüntetik a jogtulajdonos nevét, és a jogviszony időbeli hatályának kezdőévét.)

#### **Freeware**

Olyan, a szerzői jog által védett szoftver, ami ingyen használható, tetszőlegesen hosszú ideig. A freeware felhasználási módja gyakran korlátozott, például otthoni, nem kereskedelmi vagy tudományos használatra.

## **Shareware**

Olyan szellemi termék (elsősorban "közprogram"), amelyet a készítője ingyen hoz nyilvánosságra, de bizonyos felhasználási formák esetében (például rendszeres vagy üzleti célú használat), illetve egy megadott idő letelte után valamilyen (jellemzően alacsony) díjat vagy a haszonból való részesedést kér a felhasználójától.

## **Letöltés, mentés**

A vágólap segítségével

A mindennapi életben szükséges információkat gyakran az internet segítségével szerezzük be. Az internet a világ legnagyobb összefüggő számítógépes hálózata.

Az interneten talált információkat lementhetjük a saját számítógépünkre. Ennek egyik módszere a vágólap használata. Ehhez egérrel ki kell jelölnünk a weboldalon található szöveget vagy egyéb multimédiás elemeket. Ezután válasszuk a Szerkesztés menü másolás parancsát. Ezzel a művelettel az adott weblaprészletet vágólapra helyezzük. Nyissunk meg egy dokumentumot vagy egy rajzolóprogramot, és kattintsunk a Szerkesztés menü beillesztés menüpontjára. A beillesztett objektumokat most már szerkeszthetjük, formázhatjuk, megváltoztathatjuk az elrendezésüket a használt program által nyújtott lehetőségeken belül.

A másolás és beillesztés műveletét végezhetjük az eszköztáron lévő ikonok, az adott objektumon jobb egérgombbal kattintva a helyi menü segítségével, vagy billentyűkombinációk alkalmazásával is. Ez utóbbi esetben a kijelölés után nyomjuk le a Ctrl + C, majd a megnyitott dokumentumunkban a Ctrl + V billentyűkombinációt.

# Kép mentése

Egy weboldalon található kép letöltéséhez vigyük az egér mutatóját az adott kép fölé, és kattintsunk egyszer az egér jobb gombjával. A megjelenő helyi menüből válasszuk a Kép mentése más néven menüpontot. A megjelenő kép mentése ablakban adjuk meg a mentés helyét, gépeljük be a fájl nevét, majd, ha szükséges, akkor válasszuk ki a legördülő menü segítségével a fájl típusát. A művelet végén kattintsunk a Mentés gombra. (Először érdemes a képre bal gombbal kattintva meggyőződni arról, hogy nagyobb, jobb minőségű változatához juthatunk-e a képnek. Ha igen, akkor azt kell elmentenünk.)

# **Hasznos webhelyek:**

Hasznos linkek az otthoni tanuláshoz:

- https://onlinetantaki.hu
- https://www.tankonyvkatalogus.hu/
- http://apaczai.tudastar.com/

Apáczais lapozható tankönyvek alsósoknak:

• http://draggo.com/marika/ap--czais-lapozhat---k--nyvek

#### M5 oktatási tv csatorna:

• https://mediaklikk.hu/m5-elo/

Angol:

- http://gamestolearnenglish.com/speed-balls/
- https://agendaweb.org/
- https://www.5percangol.hu/egyeb\_video/az-igazi-angol-reggeli
- https://learnenglishkids.britishcouncil.org/
- https://www.gamestolearnenglish.com/

Videó tanár:

• https://www.youtube.com/user/videotanar

Matek:

- http://www.zalamat.hu/tamop/?page\_id=22
- http://medea.hu/lurko.medea/feladat.php?targy=1
- http://www.fuelthebrain.com/Game/play.php?ID=15

Internetes fordítás:

• http://www.webforditas.hu/

• https://translate.google.hu/?hl=hu&tab=rT1&authuser=0 Sulinet Digitális Tudásbázis:

• http://sdt.sulinet.hu/

Tangram:

• http://multiplay.hu/jatekok/logikai-jatekok/tangram

*Ingyenesen letölthető szoftverek weboldalai:* 

- http://letoltes.lap.hu/
- $\triangleright$  http://letoltes.prim.hu/
- http://www.szoftverbazis.hu/
- http://www.letolteszona.hu/
- http://programletoltes.com/
- http://www.ingyencenter.hu/
- http://download.chip.eu/hu/
- $\triangleright$  http://www.honositomuhely.hu/